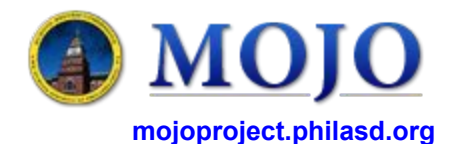

## **SUPPORT OPTIONS**

**1 Contact your supervisor.**

- **2 Go to MOJO website**
	- mojoproject.philasd.org
	- System status
	- F.A.Q.
	- Training manuals
	- 'How to' videos

### **3 Call Help Desk (215) 400-5555.**

- 1 Password reset *(username or password problem)*
- 3 Hardware problems *(computer or phone)*
- 5 Connectivity problem *(connection to Internet)*
- 6 MOJO problems *(issues once logged into MOJO)*

**Training**: If you require additional training, please contact your supervisor.

# **LOGIN TO MOJO**

**Browser**: Use any browser (prefer Google Chrome) and type in the URL mojophilasd.org. Use your SDP email user name and password. For the user name, do not include the "@philasd.org".

**Mobile**: Using Android or iOS, go to your web browser and type in the URL mojomobile.philasd.org. Use your SDP email user-name and password. For the user name, do not include the "@philasd.org".

#### MOJO Note(s):

The Archibus software refers to 'work orders' as 'work requests'. These words will often be used interchangeably. Similarly, 'craftsperson' is used to identify 'mechanics'.

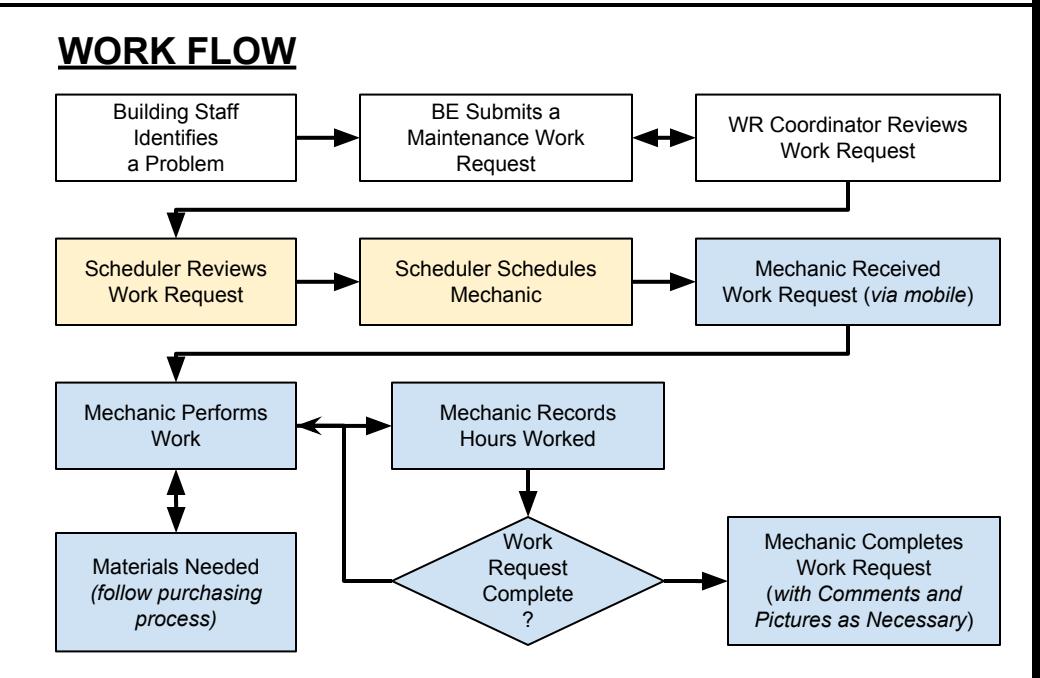

# **COMMON PROBLEMS**

**Problem**: Difficulties with software or phone is not allowing you to view assigned work requests.

**Solution**: Contact your supervisor. They will identify work assigned to you and use one of several alternative methods for you to receive a list of WR assigned to you.